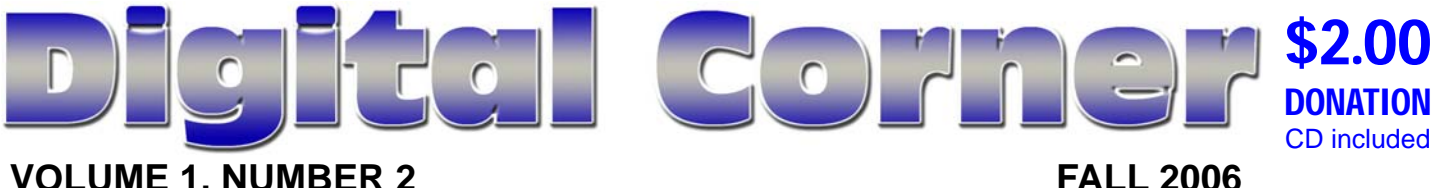

#### **VOLUME 1, NUMBER 2**

# **ADOBE PHOTOSHOP ELEMENTS 4.0**

New photo enhancement tools rival those of Photoshop

ith an eye toward its core audience of non-professional photo enthusiasts, Adobe has made improvements to its 4th version of Photoshop Elements that make it easier than ever to edit, organize, and share digital photos. Despite its consumer-level price tag, Photoshop Elements 4.0 sports some new tools that gurus wish the fullblown Photoshop had.

Indeed, this release, which adds a snappy red-eye fix and simplified extract tool, continues to blur the distinction between those who really need the power of Photoshop CS2 and those who could live contentedly in the land of Elements.

#### **The Interface**

Aside from a couple of new items in the toolbar, the workspace and interface appear unchanged—a good thing. The first thing I noticed about the new version was the ability to opt out of the registration process—forever. I was glad to see that Adobe fixed this issue, which annoyed users of the previous version. Another welcome addition is the descriptive icons sprinkled throughout the menu system, a terrific visual cue for newcomers to digital photo editing.

#### **Bridge for better organization**

Elements users now enjoy nearly the full power and organizational prowess of Adobe Bridge, which is derived straight from its Creative Suite 2.

Bridge is a separate application and feels very similar to ACDSee Pro. Within Bridge you can manage, sort, delete, and view your image collection in a number of different ways. Bridge also displays file properties such as name,

## **CONTENTS**

- 2 ... SanDisc MiniCruzer
- 4 ... Picasa 2.0
- 5 ... Panos FX
- 5 ... Memeo
- 5 ... Hidden Power
- 6 ... LimeWire
- 6 ... Photo Ideas
- 7 ... Long Life CDRs
- 7 ... Digital Scrapper
- 8 ... Digital Music Players
- 9 ... Photo TIPS
- 10 . Resources

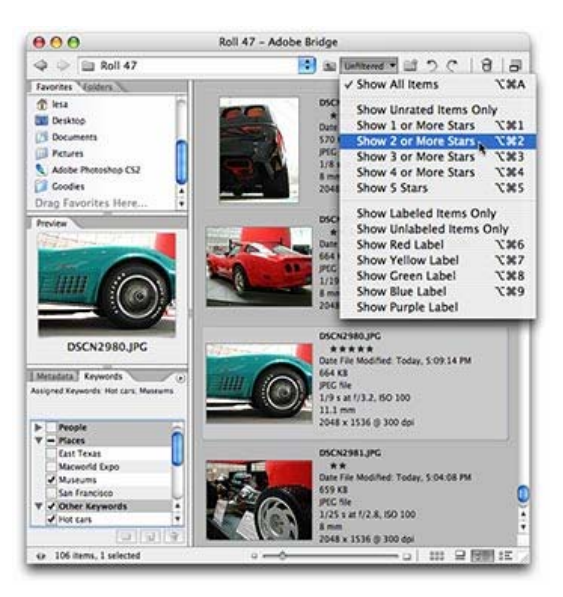

**Manage, view, sort, and share your photo collection within Adobe Bridge.** 

type, size, dimension, resolution, creation date, modified date, bit depth, color mode, camera, and whether the flash was on or off, to name a few.

A new partnership between Adobe and Kodak lets you print photos or greeting cards and share your photos online, all within Bridge's built-in browser.

Bridge also lets you apply an ACDSee Pro-like 4-star rating system, assign color labels, and attach keywords to individual photos or batches for easy sorting and searching. However, unlike ACDSee Pro, you have to manually rotate vertical shots. Bridge also allows users to view files shot in Camera Raw format (the highest quality setting on digital cameras, sometimes referred to as a digital negative). Despite those advantages, Bridge's performance felt a bit sluggish.

#### **Selection magic**

With the new Magic Selection Brush tool you can scribble on an object and Elements will select it for you, if there's enough contrast between the object you wish to select and its background. Chances are you'll need to scribble more than once to get a good selection. You'll

### News Editor-In-Chief BY J.J. JOHNSON

As you may have observed, this is Volume 1, Issue 2 of this publication. Are you saying you missed Issue 1? Well you are not the only one since issue 1, didn't make mass distribution.

We're already halfway through 2006, and the world is proving to be one of big changes in the world of digital technology and photography. Although this newsletter is intended to keep you abreast of the changes in the photography world, I couldn't help throwing in a few other technology change that effect the photography world.

 A growing number of you are purchasing higher end digital camera and accessories to go along with them. This is why we have chosen to keep you up-to-date on the latest gear and techniques so you can get the most out of your camera, and the trick you need to know in order to shoot like a professional photographer.

J.J. Johnson, Sr. Editor-in-Chief

# **SanDisk** CruzerMini

by Sandy Berger

Five years ago being able to fit 1GB of information on a device less than 2 1/2" by 1" would have been cutting edge technology. Now it is old hat. And like an old hat, you will reach for this storage device everyday. It's convenient, easy to use, fast, and durable. The SanDisk Cruzer Mini is a small thin flash drive that connects to the computer's USB port. You can save all types of files on the Cruzer including documents, music, pictures, and presentations. Then you can transfer those files to any other computer with a USB port. (This includes most PCs and Macs.)

#### **SanDisk is the world's largest supplier of flash memory data storage card products**

The SanDisk Cruzer is perfect for moving files between home or school and work. It can also be used to move information to a laptop computer, transport photos to a family get-together, or take files to a friend's computer. I often use mine as a temporary backup mechanism. When I save my work to the hard drive, I also save it to the Cruzer Mini. If my hard drive were to crash, I would not lose any of my precious work. My Cruzer has also become an indispensable traveling companion. If I will be visiting an office or other location that has a computer available, I can simply transport my work on the Cruzer rather than lug

around my laptop computer.

Installation couldn't be easier. Simply insert the Cruzer into the USB port and the computer automatically installs it on all newer operating systems, including Macs. (Windows 98 users will have to install drivers.) The Cruzer appears as a new drive in My Computer ready to accept files. The thin contour of the device allows it to be

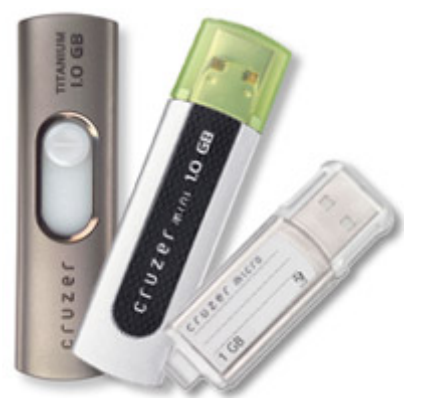

easily inserted even if other equipment is plugged into adjacent USB slots. On newer computers with USB 2 ports, the Cruzer is quite speedy. It is also backwardly compatible with the USB 1 ports, but these older ports slow it down a bit.

The Cruzer Mini Comes with an advanced file security *(Continued on page 3)* 

#### *(Continued from page 1) PHOTOSHOP ELMEMENTS 4*

also need a little patience, as it takes Elements a few seconds to calculate each new selection attempt between scribbles. Once you select an object, you can do neat things, like change its color.

#### **Disappearing trick**

The new Magic Extractor is perfect for plucking objects from backgrounds and, by itself, could be worth the software price. And here's the kicker: it works better than the Extract filter in Photoshop CS2. Because the Magic Extractor allows you to mark as much (or as little) of both the area you want to retain (the foreground) and the area you want to discard (the background), you get a more accurate selection.

Nestled under the Image menu, the Magic Extractor is easy to operate and completely amazing. Simply scribble on the area you want to keep with the Indicate Foreground brush, and scribble on the area you want to discard with the Indicate Background brush. Unlike the Magic Selection Brush tool, the Magic Extractor doesn't try to calculate the selection until you've finished marking both areas. Adobe wisely included a Preview button allowing you to see the results before accepting the change.

#### **Skin tone fix and more**

Elements 4.0 also boasts a new retouching tool called the Skin Tone Adjustment. The logic is that improving the color of skin tones often improves the coloration of the entire photo. This tool works by removing weird colors

that it knows are elect Filter View Window Help not found in any color skin. Whatever colors lie beneath are supposed to come shining through, thus eliminating weird colorcasts. As you can imagine, your

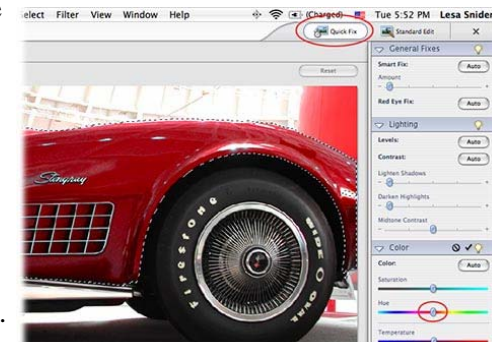

success with this tool will vary.

Other additions include an improved Red-Eye Fix, which can zap several pairs of devil eyes in the same photo with nary a selection (something Photoshop CS2 can't do), and the ability to straighten (and crop) crooked photos by drawing a new horizontal or vertical edge right onto the photo with the Straighten tool.

Before you eject the installation CD, do yourself a favor and copy the Goodies folder onto your hard drive. It's

packed with backgrounds, frames, and embellishments (scrapbooking, anyone?).

#### **Buying advice**

If you've ever wanted to play in the image-editing sandbox, this software is for you. Both powerful and affordable, Adobe Photoshop Elements 4.0 provides even more bang for your buck than previous versions. With the addition of Bridge and the new selection and retouching tools, Elements may give you all the photo manipulation power you'll ever need.

#### *(Continued from page 2)*  **CruzerMini**

application called CruzerLock that encrypts your individual files to keep them safe and secure. Simply choose a personal password and select the file(s) that you want to protect. This will keep your files safe from "prying eyes" if your Cruzer is lost or stolen.

I reviewed the 256K SanDisk Cruzer that can hold the same amount of data as about 177 floppy disks. This was more than adequate for using as a temporary backup, storing and moving my writing files, and transporting pictures of the grandchildren. The Cruzer Mini also come in a 128K version. Others have storage capacities up to 1GB, which holds up to 30 hours of digitally compressed music or more than 1,000 high-resolution digital images.

What's not to like? I found only one thing. While the Cruzer itself is durable, the removable cap is easy to break. Most importantly it must be pressed onto the Cruzer until you hear a slight click. It is easy to put the cap on and have it fall off because it was not securely attached. In three month's use, I lost one cap and broke another. Obviously SanDisk knows about this problem since it includes two additional caps. A neck strap is also included. I don't see too many people willing to wear their hard drive around their necks. Hint to SanDisk: Perhaps some sort of strap that could be used to attach the Cruzer to a key chain or pocketbook would be more useful.

SanDisk is the world's largest supplier of flash memory data storage card products.

Purchasing a USB drive from a company known for making storage media gives the buyer a little added comfort. Luckily for all of us, prices on these USB drives keep getting lower and lower. Also be sure to check for discounts and rebates that may also be available on this product. http://www.sandisk.com

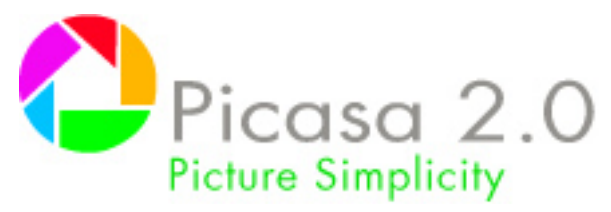

By Nova Katz

It's not just free. It's better than ever. This past summer, the ever-expanding Google empire acquired Picasa, one my favorite photo-management tools, and a week later, in keeping with its usual business strategy, the company quit charging for the application. Now, for the first time since the acquisition, Google has released a new version, Picasa 2.0, and we like it even more than before.

With this release, Picasa is even easier to use for organizing, editing, and sharing your digital photos. Without leaving the application, you can now move photos across your Microsoft Windows file tree, add captions to your pictures, pan and zoom, and use 12 new lighting and color effects. You can also save photos to an external drive, burn them to a disc, or upload them to popular photo-sharing Web sites. And that's just for starters.

When you install the app, it immediately scans your system for photos and collects them into a single library. By default, Picasa scans your entire hard drive, but if your system is particularly cluttered, you might opt for a scan of just your Windows desktop, your My Documents folder, and your My Pictures folder. The app collects not only JPEGs and GIFs, but all sorts of other image formats—even video files.

Don't lose your digital memories. Safely back up your photos with Picasa.

With past versions of the app, this photo library acted independently of your Windows file tree, but now the two dovetail quite nicely. One section of the library, dubbed Folders On Disk, shows how your photos are organized within Windows, and you can easily move photos from folder to folder.

You can still organize photos into virtual albums or "labels" that don't correspond to your Windows file system, and you retain the ability to use the same photo across multiple albums. Picasa's nifty Timeline still lets you instantaneously scroll through a chronological catalog of your photos. If you aren't already using a photo

manager with such a timeline interface—Adobe Photoshop Album also offers one—you might try Picasa for this feature alone. It may be the best way to browse large numbers of photos.

As you organize your pictures, Picasa also lets you change filenames, key in captions, and add ratings to your favorites. Then, as time goes on, you can easily track down old photos with the app's improved search tool, which lets you locate files by keywords, ratings, and dates.

The real news, however, is the long list of photo-editing tools available with Picasa 2.0. You can instantly adjust

highlights, shadows, fill lights, and color temperature. You can add all sorts of effects, including sepia, black and white, and soft focus. You can crop, straighten, remove redeye, and more. And if you don't like an edit, you can reverse it with no more than the click of a mouse.

Picasa even provides new ways to share your photos. In addition to sending pics via your local e-mail client or Picasa's built-in client, you can now send images via Google's new Web-based e-mail ser-

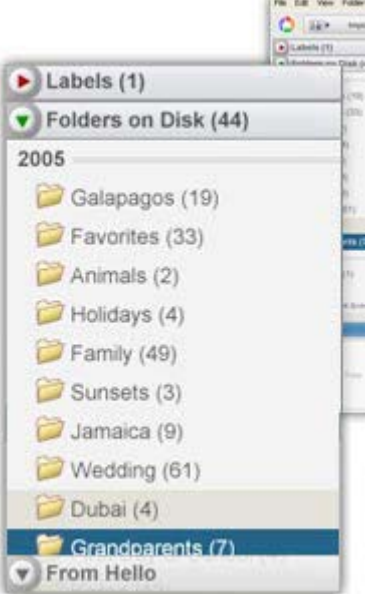

vice, Gmail. You can also easily upload pictures to popular photo-sharing sites, including Shutterfly and Ofoto, or burn photos onto CD or DVD. Plus, the app still integrates with Picasa's photo-sharing client, Hello, which works a lot like instant messenging software, and you can still upload pics to Google's popular blogging tool, Blogger.

Unlike Adobe Photoshop Album, Picasa doesn't offer dedicated tools for transferring photos to handheld devices, cell phones, and digital video recorders. But this is a minor quibble. With its latest release, Picasa stands toe to toe with Photoshop Album, and unlike ACDSee, it's intuitive enough for even the greenest of computer newbies. Novices may be intimidated by the breadth of tools on offer, but when they get over that hump, the app is wonderfully easy to use. Once again, Google's done it right.

#### **File types supported include**:

Images: jpg, bmp, gif, png, psd, tif Movies: avi, mpg, wmv, asf, mov (QuickTime) RAW data files, including cameras from Canon, Nikon, Kodak, Minolta and Pentax.

# **PANOS FX** Photoshop & Photoshop Elements plug-ins

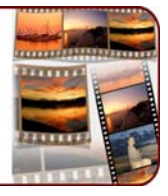

This interesting site for Photoshop Element 4 users! I like the tutorials the best. I wish there were more of them though. They are worth checking out. Have fun here! :)

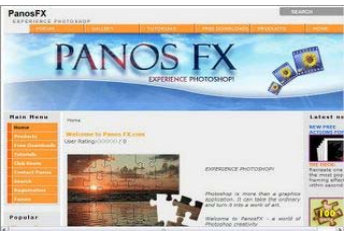

On the CD, we have three exciting new actions just for Photoshop Elements 4. B&B is a very handy set of actions. It uses a number of techniques to give your images an impressive 3-D look. The Photo Album

action will create a picture book from scratch and will place your photo on its front page. The action creates a number of items, such as binding rings, tape holders, multiple pages. The Stamp action will turn your image into a nice stamp. Just press play and have fun!!!www.panosfx.com

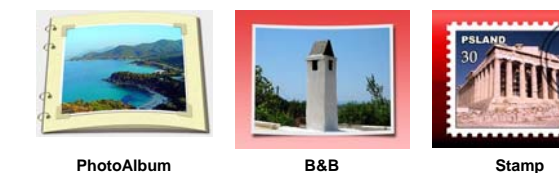

memeo **AutoBackup PROTECH YOUR DIGITAL LIFE** 

Memeo AutoBackup protects your valuable and sentimental documents. You choose which file types and folders are backed up, and where they are stored. You can store different types of files in different places

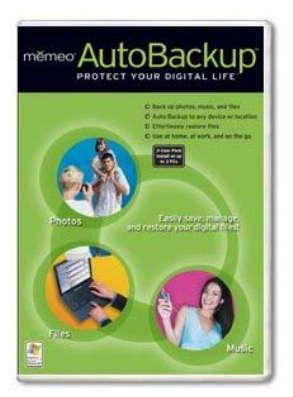

(destinations), and you can back up one file in several places for added convenience and protection. You can preserve your files in various locations according to their value and purpose, much the way you would do for your belongings: valuable items in a safety deposit box; photo albums, books, and CDs on bookshelves; and rarely-used stuff in boxes in your garage or attic. With Memeo, you can choose to back up items to any folder on any computer on your network, an external hard drive, a removable storage device, or a server on the Internet. Easily backup: email, Appointments, Contacts, and Tasks; word processing documents, Spreadsheets, and

*(Continued on page 10)* 

# *Hidden Power*

#### *Elements Newsletter*

Richard Lynch and Hidden Power are releasing a unified approach to learning and advancing in digital image editing for Photoshop Elements users (versions 1, 2, 3, or 4. This approach includes a new process-oriented book, hefty free newsletter to answer questions, new tools to make things easier, and personal instruction in classes by the author.

The newsletter is free for subscribers and anyone who wants to visit the website. The March issue was 40 pages (!) all written by Richard Lynch in response to user questions. Follow this link for the newsletter or to subscribe: http://hiddenelements.com/newsletterinfo.html

The book is called The Hidden Power of Photoshop Elements 4, following in the series of award winning books from the author. It includes a process for handling any image in Elements, and a CD with all the images, and a set of 100 custom tools that help Elements users work more efficiently. Follow this link to Amazon.com to find out more about the book:

http://aps8.com/hppe4.html

The tools are based on the premise that anything you can do in Photoshop you can do in Elements -- but at 1/10th of the price! The tools are available separately on the Hidden Power website. Follow this link to learn about these and other tools/add-ons for Photoshop Elements. http://hiddenelements.com/downloads.html

If you like a personal approach to learning software and one-on-one attention, the Hidden Power classes for the Photoshop Elements Workflow are for you. Richard Lynch, author of the Hidden Power books and tools will personally instruct you in methodology for producing great results with your images. Hurry and sign up for the 8 week session starting in April by following this link: http://betterphoto.com/photocourses/RIC01.asp

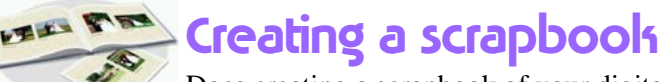

Does creating a scrapbook of your digital photos seem too difficult a project? Not

with Adobe® Photoshop® Elements 4.0. In a few quick steps, the Creations Wizard puts your photos into professionally designed scrapbook pages or album pages that you can save, print, and send by e-mail. More details @ http://www.adobe.com/tips/phsel3scrapbk/index.html

# **LimeWire**

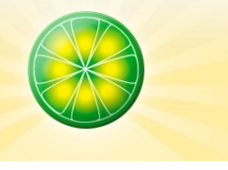

LimeWire is the world's fastest P2P file-sharing application, letting users share and search for all types of computer files, including movies, pictures, games, and text documents. The applications other features include dynamic querying, the ability to preview files while downloading, advanced techniques for locating rare files, and an extremely intuitive user interface. LimeWire features personalized spam blocker to get rid of junk results. Automatic updates will keep you sharing faster than ever with the latest version. You can search for Creative Commons and Weedshare licensed files, and publish your own creative works with Creative Commons licensing. LimeWire continues its guarantee of no adware or spyware. Version 4.10.5 may include unspecified updates, enhancements, or bug fixes.

On the surface, the refined and zippier Java interface houses some snazzy new icons and a few new features,

REVIEW including a connection-quality meter and a button matrix for zeroing in on specific file types. The search interface now sports a progress bar, and file information--such as artist and album--is more clearly displayed. The improved network performance gave us considerably more search results than previous versions and a more reliable downloading experience (for a P2P client, that is). This latest version also feels more nimble despite its inherently resource-heavy Java-based foundation. We like the What's New feature, which lists files recently added to the network. The check box to filter out adult content also is a nice touch.

> The new features and overall functionality make this by far the most mature version of LimeWire to date. Despite the typical performance flaws found in all file-sharing clients, this latest version continues to offer solid performance and good looks across the board.

> **Note:** The Download Now link will download a small installer file to your desktop. Remain online and double-click the installer to proceed with the actual 2.5MB download.

# Five Photo Ideas for Your Next Family Get-Together

Summertime is the perfect time for a family get-together! Next time you have a party, try some of these fun photo ideas:

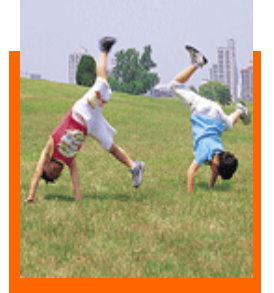

#### **1. Upside Down**

Take a picture of kids standing on their head - doing a handstand against a wall or tree! It's fun and funny. Even if the kids can't quite get up, you'll still have a great time and get lots of amazing pictures.

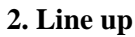

Have everyone in your family line up from tallest to shortest. If you've got a big family, take a few shots, and stitch them together to create a panorama. Make sure to record the date. Then you can take another picture at your get-together next year and keep track of who has grown over the year!

#### **3. Cannonball**

Having a party at the lake or by the pool? Have a cannonball contest and record those wacky dives and big splashes! Photographer's Tip: To avoid the shutter delay, press the shutter halfway and hold, then click the picture when your diver's in mid-air!

#### **4. From Great Heights**

Make your photographer stand on the steps, a picnic table, a ladder, and gather the family around. Have everyone look up at the camera for a unique perspective.

#### **5. Wacky Props**

Buy a pair of fun sunglasses or a crazy hat. Make each family member pose with the accessory of your choice, then when you're done create a collage featuring each person with the prop.

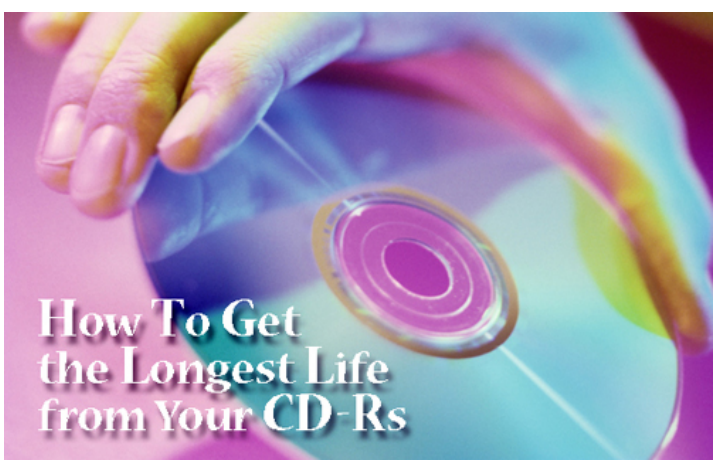

As an avid photographer, you know that storing your digital photos in only one place such as on your computer hard drive is dangerous. Many people back up images on CD-Rs for protection in case of a major computer crash. If duplicate CDs are stored off-site, we're also covered in case our home is lost or severely damaged in a fire or storm.

Since CD-Rs range considerably in price, is there any difference in quality? What difference in performance and archival life can we expect when comparing cheap discs to more expensive ones? This month we'll look at the differences among CD-R discs.

CD-Rs contain an organic dye layer above a reflective layer. A high-energy laser "burns" pits in this dye layer, forming dark, non-reflective permanent marks. When a recorded CD is played, a low powered laser reads the photos (as well as music and data) as a combination of reflective or non-reflective marks. Reusable –RW discs use a different dye that can be rewritten, but it's not considered as stable for long-term storage.

Two factors affect the longevity of CD-R discs, the type of dyes used and the type of metallic material used for the reflective layer, which may be silver, gold or a gold/silver alloy. Three dyes are commonly used in CD-R production: azo, cyanine and pthalocyanine. DVD-Rs use proprietary variations of cyanine dyes. All dyes change in time, including the dyes used to make CD-Rs. The National Institute of Standards and Technology tested optical disc media in 2004, subjecting various disc types to accelerated light, temperature and humidity levels. They found that dye type is generally considered one of the more important factors that may contribute to the stability of the media. Samples containing pthalocyanine dye performed better than other dye types, particularly when combined with a gold/silver alloy reflective layer. Discs containing cyanine dye performed well when exposed to light, but suffered under the temperature/humidity conditions. Discs containing azo dyes suffered under light as well as temperature/humidity tests.

Unfortunately, finding out what kinds of dyes are used in disc production is not easy, since this information is seldom advertised. One exception is Delkin, who stresses pthalocyanine dyes are used for their premium line of Archival Gold family of 300-year CD-R and 100-year DVD-R discs.

But with any type of disc, here are some tips that will help you extend the life span and decrease chances of errors.

**1**. Avoid flexing and bending the disc. This can cause tiny cracks to appear that invite humidity problems and cause the disc layers to separate. DVD cases have a pushto-release hub that helps prevent flexing, since DVDs are particularly sensitive to flex problems.

**2**. Store discs in a cool, dry area and position vertically to prevent warping.

**3**. The safest place to write notes on a disc is in the clear area around the hub. This prevents ink solvents from migrating into the data.

**4**. It's safer to print directly on CD-Rs that have a printable coating, than to apply labels. Bubbles and delamination of the label may cause the disc to become unbalanced, with resulting errors in high-speed readers.

**5**. Treat discs with care. Scratches may cause read errors, since scratches diffuse the clear plastic and the laser can't clearly define the non-reflective and reflective areas.

**6**. To clean a disc, use a CD or lens cloth with a liquid solution containing water or isopropyl alcohol. Wipe radially from the center to the outer edge. Do not use wood-based cleaning products such as paper towels or facial tissue, or liquids that contain acetone.

# Digital Scrappers

#### **There's good news and bad news**

The good news is that Scrapper's Guide is growing! It's exciting to see more and more people who want to learn digital scrapbooking, and Scrapper's Guide is here to help them.

The bad news is that Scrapper's Guide is growing! For two and a half years I've been able to answer email personally and keep up with the myriad tasks necessary to running a business, but my subscriber list has grown so much that it's not uncommon for me to spend three to five hours a day just answering email! www.scrapperguide.com

# **How to Buy**

#### **a Digital Music Player**

*Sandy Berger*

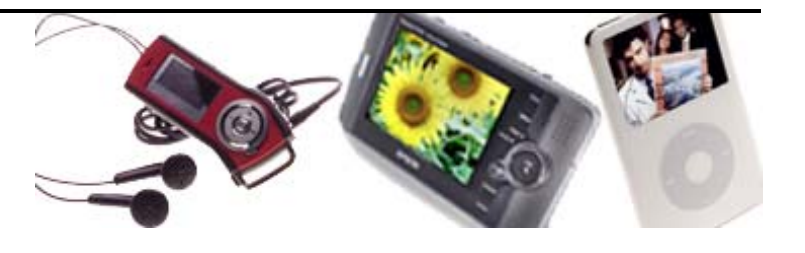

Can you remember back to 1979 when the Sony Walkman was introduced? That's when music really became portable. Since then we've seen boom boxes, cassette players, and portable CD and DVD players. Now we have entered another age…the age of the digital music player. These devices are often called MP3 players after the name of the most common type of music file.

Portable digital music players have many advantages. They have no moving parts, so they don't skip if you're walking, running, or exercising. Music can be downloaded to the player from your computer. If you own a lot of CDs you can transfer the music from your CD to your computer and then put it on your music player. You can purchase new music online without having to travel to the mall. You can also purchase and listen to only the songs you really like rather than having to buy and listen to an entire album.

When you're ready to take the plunge into digital music, your first step is to purchase a music player. There are many different players. So how do you decide which one to buy? Here are a few things to look at.

#### **Price**

MP3 players range in price from about \$60 to \$500. For the most part, you get what you pay for. More expensive players are generally smaller, have more storage, longer battery life, and extra features. Don't make your decision based solely on price. Determine what features are important to you and then see how much a player with those features will cost. If you are on a budget you may then have to make concessions, but you will still wind up a happier purchaser.

#### **Weight and Size**

The size of the music player is very important. Smaller is not necessarily better, but in some cases it is important. Determine when you will use the player and how you will carry it. Will you wear it on a belt or put it in a pocket? See if the device comes with a belt clip and/or carrying case, if you think you will need one. **B**<br> **Battery**<br> **Battery**<br> **Battery** 

digitalcorner Check the player's documentation for the advertised battery life. Remember that it is always a pain to have to recharge the battery often, so the longer the battery lasts, the better. Also see if the battery is easily replaceable. If it is not, when the battery dies you may have to replace the entire unit.

#### **Storage**

The player's documentation will generally tell you not only the size of the memory in megabytes, but will also tell you approximately how many songs it will store. A good rule of thumb is that one minute of MP3 music takes up about 1 megabyte of storage space. So a 128MB player will hold approximately 2 hours of music. This will differ if the player uses a different format to store its music.

Some players have removable storage cards, so that you can have additional storage. This is a great feature if you want expandability. You may also want to keep music of different genres or moods on different storage cards. The type of memory card used can be important if you feel you may want your digital camera, PDA, or other device to use the same kind of storage card.

#### **Screen**

The size and clarity of the screen may be important to you. This is where you will see what music is playing and make your choice as to which song(s) you want to hear. Some players like the iPod Shuffle have no screen. They just play all the songs on the player in a random order. Some folks like this type of player. Others consider it unacceptable.

#### **Buttons and Navigation**

The simple, easy to use controls on the Apple iPod contributed to the iPod's immense popularity. Be sure to choose a device that you can understand and easily navigate. Also, make sure you are happy with the size of the buttons and their placement.

#### **Sound Quality**

Most digital music players have good sound quality, but the only way you will know if it sounds good to you is to try it out. Even if you will be purchasing your player online, it's a good idea to trek over to a brick and mortar store to actually try it out first. By doing this you can also assess the headphones that come with the unit. If they are

### *(Continued from page 8)*

poor quality or don't fit properly in or on your ears you may want to invest in a better pair.

#### **Compatibility**

Make sure that the player you purchase is compatible with your computer. While iPods can be used on either a PC or Mac, some other players are PC only. Also check out the type of connection that the device uses. Most MP3 players use the USB port that is available on all computers made in the last four years or so. Those that use older connectors like the parallel or serial port are much slower when transferring music. Some players use a FireWire connection, which is faster than USB. Fire-Wire ports are standard on all Macs but not found on many PCs.

Also be aware that different music players use different software for uploading and downloading music and may be tied to different music sites. For instance, with an Apple iPod, you can only purchase music from the Apple iTunes music site. If you will be interested in purchasing music online, find out which sites the player is compatible with.

#### **Extras**

Some music players can play FM Radio stations. Some can even record from FM channels. Some can store pictures and have appointment calendars and other functionality. If you like to make notes to yourself there are even music players that double as voice recorders.

With all the different brands, styles, and extras in digital music players, you will need to do some investigating before you make your decision. Popular Brands include Apple, Archos, Creative Labs, Panasonic, Samsung, Sony, and SonicBlue. Check them out and do a little homework before you make your decision.

## *Continued from page 8)*<br>*Digital Music Players* poor quality or don't fit properly in or on your ears you **Photography**

**Rule of Thirds** It's been said that if you feel compelled to stop to think about composition before you attach a stamp to an envelope, you have a natural sense for design. Composition can be learned, and even the tiniest kernel of talent can be developed into a useable skill; however, the "sense for design" is something that is probably born into most great photographers. For the rest of us, there is the rule of thirds.

Imagine a tic-tac-toe grid drawn atop your digital camera's LCD monitor. (If you own a Panasonic or one of the other cameras that provides a compositional gridline option, you don't even have to imagine--you can see it on the LCD). There are two lines running vertically and two running horizontally, dividing the scene into nine rectangles of equal size. That's your canvas.

The idea behind the Rule of Thirds is to position key compositional elements on the lines or especially on the vertices--the places where the lines intersect. In theory, the final result will be more pleasant when this happens. In reality, of course, there is a great deal of flexibility, and experimentation leads to images that are truly extraordinary. Landscapes that align the sky perfectly on the lower rung of the grid obey the convention but run the risk of being boring. While it's better to follow the rule than to place the geographic horizon smack dab in the middle, your goal is not to create better images--your objective is to produce the best possible image.

Learn the rule, practice it and then break it when you're confident that you've earned the right. One of the beautiful aspects of digital photography is that you can shoot zillions of shots of the same scene without penalty. Shoot, delete and shoot some more. Change the composition, adjust the zoom, pan left or right. Keep shooting until you feel the correct composition snap into place--the same way you instinctively affix the stamp on the just the right spot on an envelope.

**Carry-On Size Limits** – "Camera bags cases and photo backpacks that measure 22 x 14 x 9" or less and weight no more that 40 lbs. will generally meet airline carry-on maximum size requirements. Be sure to check you airline's web site of call ahead for exact maximum limits, since the sizes vary between airlines and whether the flight is domestic or international".

**Camera filters** – Here's how some of the most popular filters are used **Skylight** and **UV filters** reduce ultraviolet *(Continued on page 10)* 

#### *(Continued from page 9) Photography TIPS*

haze for better clarity outdoors and they also are excellent lens protectors. **Polarizing filters** are neutral grey in color and can be rotated to increase color saturation and know down glare and reflections. **Graduated filters** are very useful for outdoor photography. They are clear along one edge, gradually becoming grey on colored on the opposite. Graduated filters are excellent for adding color to a dull sky or foreground without changing the rest of the pictures, or to toning down a bright area.

**Len and Camera Cleaning** – Use canned air or lese brush to remove dust and other particles from a lens or filter. Use lens cleaning fluid with lens tissue or microfiber cloth as the next step, to remove very stubborn particles and to clean off smudges and fingerprints. Do not touch the mirror in an SLR camera with any the of cling produce, since the from surfaced mirrors scratches very easily. Besides, dust on the mirror scathes very easily. Besides, dust on the mirror won't degrade the picture.

#### $=$   $\frac{1}{2}$ **FREE Photoshop Video Tutorials Now!**

*(You'll receive access to 7 Quality Video Tutorials)*  **http://prophotosecrets.com**

#### *(Continued from page 5)*  **memeo**

Presentations; financial Files; pictures, image files, music and video files. Whenever you create or save changes to a file, Memeo automatically backs it up. Memeo keeps as many versions of the file as you choose, so you can revert to a previous version of the file or see how a file has changed over time. Memeo can encrypt your files, so no one else can read them without your permission. You can choose not to encrypt the files if you want them to be accessible without having to use the Memeo Restore feature. When you first configure Memeo, all the files you specified are backed up. After that, Memeo backs up your files only when they change or when new files that fit your backup rules are created. If the backup destination is unavailable (for instance, if you have removed a USB drive you are backing up to), Memeo keeps a list of files that are pending backup, and Memeo backs them up as soon as the destination becomes available.

## **digitalcorner** RESOURCES

**PC Photo**  http://www.pcphotomag.com

**Photoshop Elements Users**  www.photoshopelementsuser.com

**Porter's Photography**  www.porters.com

**ePHOTOzine**  http://www.ephotozine.com

**ACDSee Pro systems**  http://www.ACDSee Pro.com

**Lexar**  http://www.lexar.com/

**Web Photo School** 

http://webphotoschool.com/all\_lessons/index.html

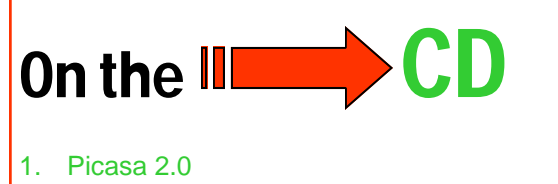

- 2. Memeo
- 3. Photoshop Elements 4.0
- 4. PanosFX plug-ins
- 5.

Digitalcorner is conpiled from various articles in the news media. The intentions of for information distribution and not of monitary gain.